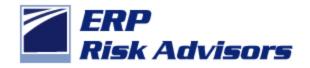

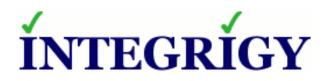

# Hidden Security Threats in Oracle E-Business Suite

March 14, 2013

Jeffrey T. Hare, CPA CISA CIA Industry Analyst, Author, Consultant ERP Risk Advisors Stephen Kost Chief Technology Officer Integrigy Corporation

### Speakers

#### **Jeffrey T. Hare,** CPA, CIA, CISA ERP Risk Advisors

- Founder of ERP Risk Advisors and Oracle User Best Practices Board
- 14 years working with Oracle EBS as client and consultant
- Experience includes Big 4 audit, 6 years in CFO/Controller roles – both as auditor and auditee
- Author Oracle E-Business Suite Controls: Application Security Best Practices

#### Stephen Kost Integrigy Corporation

- CTO and Founder
- 16 years working with Oracle and 14 years focused on Oracle security
- DBA, Apps DBA, technical architect, IT security, ...
- Integrigy Consulting Oracle EBS security assessments and services
- Integrigy AppSentry Oracle EBS Security Assessment and Audit

## About Integrigy

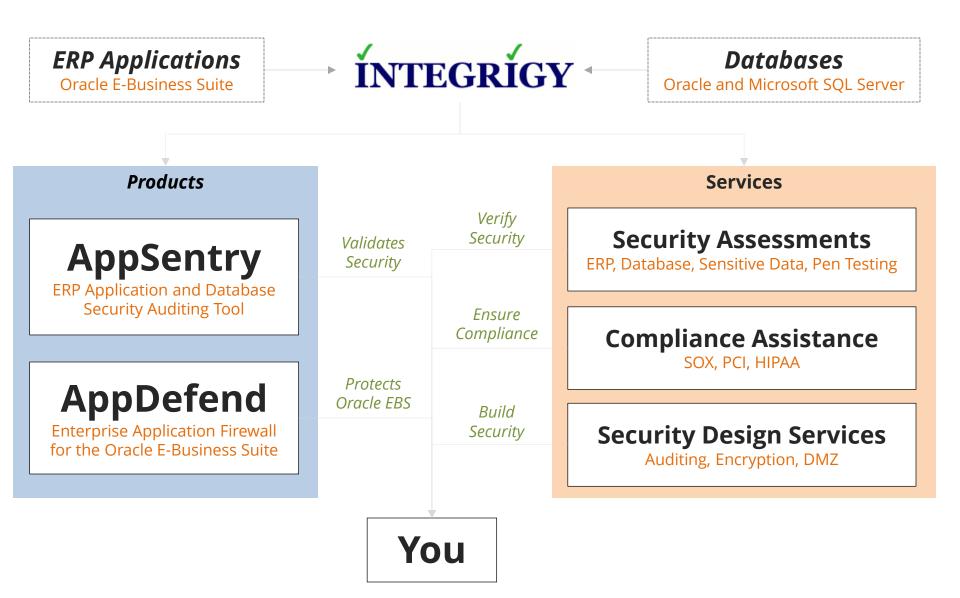

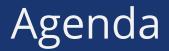

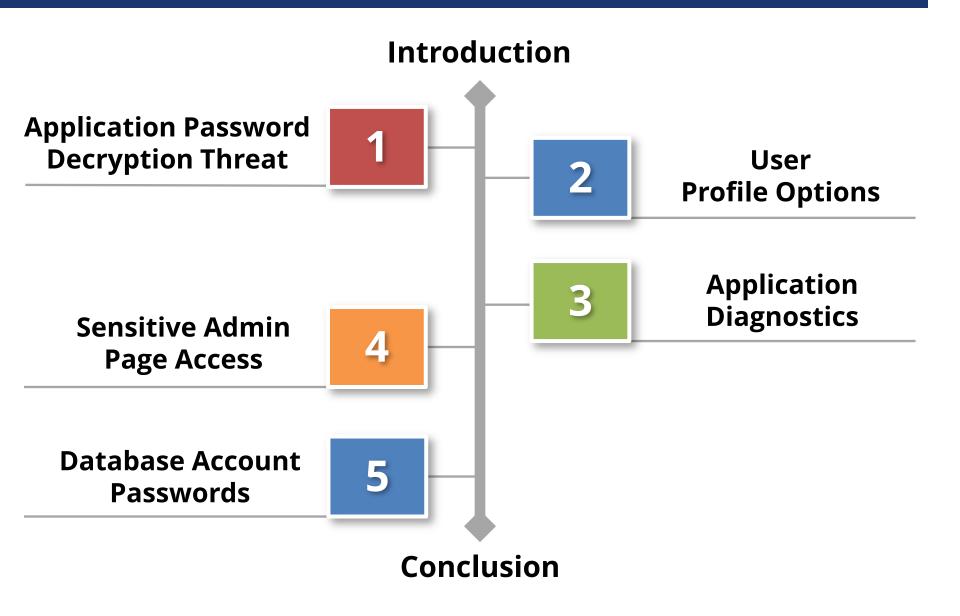

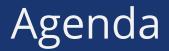

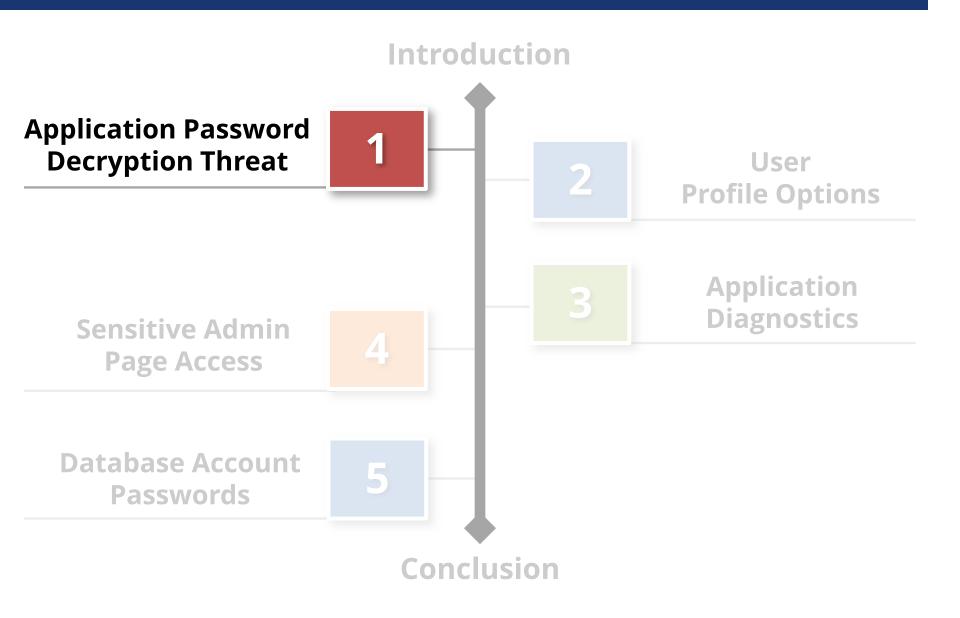

#### Threat

Application user passwords may be **decrypted** and multiple other user accounts may be used to circumvent application controls.

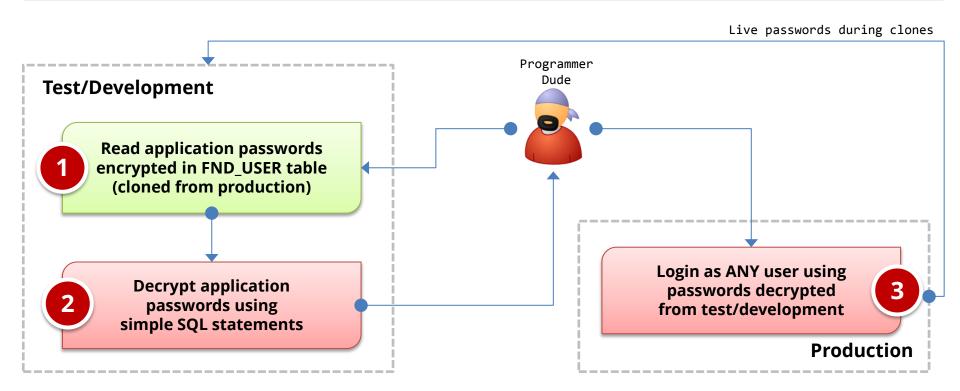

## Oracle EBS Password Encryption

#### FND\_USER Table

| USER_NAME | ENCRYPTED_FOUNDATION_PASSWORD                                                                                                    | ENCRYPTED_USER_PASSWORD                                                                                                    |  |
|-----------|----------------------------------------------------------------------------------------------------|----------------------------------------------------------------------------------------------------|--|
| GUEST     | <b>ZG</b> 6EBD472D1208B0CDC78D7EC7730F9B249496F825<br>E761BA3EB2FEBB54F6915FADA757EF4558CF438CF55D<br>23FE32BE0BE52E              | <b>ZG</b> <sub>6</sub> C08D49D524A1551A3068977328B1AFD26040<br>0FB598E799A3A8BAE573777E7EE7262D1730366E6<br>709524C95EC6BFA0DA06 |  |
| SYSADMIN  | <b>ZH</b> <sub>39A396EDCA4CA7C8D5395D94D8C915510C0C90DA<br/>198EC9CDA15879E8B547B9CDA034575D289590968F1B<br/>6B38A1E654DD98</sub> | <b>ZH</b> F57EAF37B1936C56755B134DE7C83AE40CADD<br>D4AA83B1D7455E5533DC041773B494D2AA04644FB<br>5A514E5C5614F3C87888             |  |
| WIZARD    | <b>ZG</b> <sub>2744DCFCCFFA381B994D2C3F7ADACF68DF433BAD<br/>F59CF6C3DAB3C35A11AAAB2674C2189DCA040C4C81D2<br/>CE41C2BB82BFC6</sub> | <b>ZG</b> E9AAA974FB46BC76674510456C739564546F2<br>A0154DCF9EBF2AA49FBF58C759283C7E288CC6730<br>44036E284042A8FE4451             |  |
|           | APPS password<br>encrypted user<br>name + user<br>password                                                                        | User password<br>encrypted using<br>APPS password                                                                                |  |

#### Password Decryption SQL – APPS Password

#### SELECT

```
(SELECT get pwd.decrypt (UPPER
               ((SELECT UPPER (fnd_profile.VALUE)
                 ('GUEST USER PWD')) FROM DUAL)),
                fu.encrypted_foundation_password)
        FROM DUAL) AS apps_password
FROM fnd user fu
WHERE fu.user name LIKE UPPER
       ((SELECT
         SUBSTR (fnd_profile.VALUE ('GUEST_USER_PWD') ,1 ,
         INSTR (fnd_profile.VALUE ('GUEST_USER_PWD'), '/') - 1 )
         FROM DUAL))
```

Google: oracle applications password decryption

## Oracle EBS Password Decryption

 Application passwords by default are encrypted, not hashed which is more secure

Simple method to decrypt if able to access FND\_USER table

 Secure hashing of passwords is optional and must be enabled by DBA

Patch for earlier 11i versions and included with R12 but disabled by default

#### Encrypted application passwords are cloned to test and development databases

See Integrigy whitepaper for recommendations

### Password Decryption Recommendations

#### **\*** Be sure password hashing is enabled by DBAs

DBAs must run FNDCPASS USERMIGRATE (MOS ID 457166.1) Verify it has been run successfully for all user (MOS ID 1084956.1)

#### Change all application user passwords when cloning from production to test and development

All environment credentials should be changed during clones Enable forgot password functionality for accessing passwords

#### Enable strong application password controls in all Oracle EBS environments

Prevents possible brute forcing of application password hashes

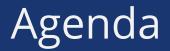

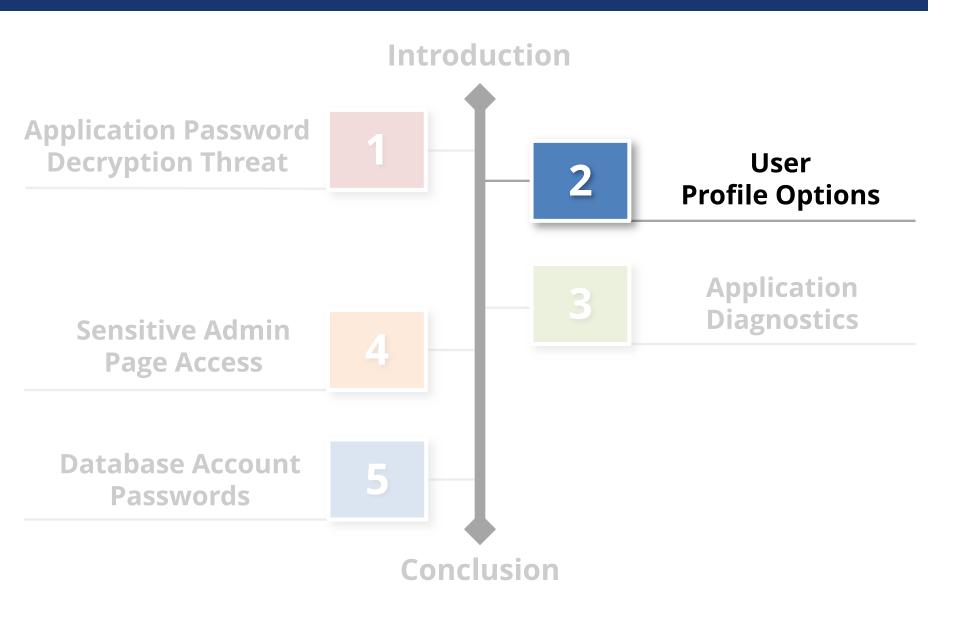

 Profile Options can be set through the System Profile Values form:

| System Profile Values | 🖸 Find System Profile Values 📃 🗖                    | _ = × |
|-----------------------|-----------------------------------------------------|-------|
| Profile Option Name   | Display       Display       Site       Application  | User  |
|                       | Responsibility       Server (B)       Organization  |       |
|                       | □ User       □ User       □ Profiles with No Values | ·     |
|                       |                                                     |       |
|                       | Profile                                             |       |
| h                     | Find <u>C</u> lear                                  |       |

 Profile Options can also be set through the User Profile Values form:

| Profile Name                     | Default Value           | User Value |  |
|----------------------------------|-------------------------|------------|--|
| %VVSH%                           | ][]                     |            |  |
| @JL : Perform Inflation Adjustme | ır []                   |            |  |
| ABM: ABM Analyzer Help           | /OA_DOC/abmaug1110.pdt  |            |  |
| ABM: ABM Help                    | /OA_DOC/abmug1110.pdf   |            |  |
| ABM: Dark Color RGB String       |                         |            |  |
| ABM: Java Currency Format Strin  | (###,####,####0.00000   |            |  |
| ABM: Java Date Format String     | dd-MMM-yyyy             |            |  |
| ABM: Java Date-Time Format Str   | ir dd-MMM-yyyy hh:mm:ss |            |  |
| ABM: Java Numeric Format String  | g ##,###,###,##O.###### |            |  |
| ABM: Light Color RGB String      |                         |            |  |
| ABM: Look And Feel Class         |                         |            |  |

### Risks:

- Override of controls via the User Profile
   Values form
- Changes to System Profile Options that are not analyzed / approved by appropriate personnel
- System profile options are not set to meet control objectives or operational objectives
   – which may be in conflict

#### 8907 profile options in this R12 instance

| Name              | IGS_DA_XML_VV3C_              | REF            |           |                   |
|-------------------|-------------------------------|----------------|-----------|-------------------|
| Application       | Student System                |                |           |                   |
| User Profile Name | IGS: XML Degree Aud           | dit W3C URI    |           |                   |
| Description       | WC3 XML Schema S              | tandards       |           |                   |
| Hierarchy Type    | Security                      |                | ·         | ]                 |
| Hierarchy Type    | Access Level                  |                |           | Active Dates      |
|                   |                               | Visible        | Updatable | Start 15-MAY-2003 |
|                   | Site                          | <b>&gt;</b>    |           | End               |
|                   | Application<br>Responsibility | ~              |           |                   |
|                   | Server                        |                |           | User Access       |
|                   | Server+Responsibility         |                |           | ✓ visible         |
|                   | Organization<br>User          |                |           |                   |
|                   | User                          | •              |           | ✓ Updatable       |
|                   | d for the Profile Option'     | 2 2101 01 1 44 |           |                   |
|                   |                               |                |           |                   |
|                   |                               |                |           |                   |
|                   |                               |                |           | <u>Open</u>       |

#### • Example:

| Profiles                         |                                                                                                    |                        |                          |                                                                                     |
|----------------------------------|----------------------------------------------------------------------------------------------------|------------------------|--------------------------|-------------------------------------------------------------------------------------|
| Application<br>User Profile Name | GL_JRNL_REVW_RE<br>General Ledger<br>GL: Journal Review Re<br>Journal review required                            | equired                | ting                     |                                                                                     |
| Hierarchy Type                   | Security                                                                                                    |                        |                          | -                                                                                   |
| Hierarchy Type A                 | Access Level<br>Site<br>Application<br>Responsibility<br>Server<br>Server+Responsibility<br>Organization<br>User | Visible<br>V<br>V<br>U | Updatable<br>V<br>V<br>U | Active Dates<br>Start 01-JAN-1951<br>End<br>User Access<br>✓ Visible<br>✓ Updatable |
|                                  | e = 'YES_NO'''                                                                                                   |                        | ies                      |                                                                                     |

# • Example:

| <ul> <li>Navigator - Application Develope</li> <li>Functions</li> <li>Documents</li> <li>P</li> <li>Other: Profile</li> <li>Set profile options</li> </ul>                                                                | Default Value | User Value |  |
|----------------------------------------------------------------------------------------------------|---------------|------------|--|
| <ul> <li>+ Flexfield</li> <li>+ Concurrent</li> <li>+ Application</li> <li>Profile</li> <li>+ Attachments</li> <li>Other</li> <li>+ Requests</li> <li>Profile</li> <li>Concurrent</li> <li>Change Organization</li> </ul> |               |            |  |

- Control expectations user profile values:
  - Access to the form is totally removed or
  - Personalization is done to restrict access to just those profile options that are low risk

- Control expectations overall:
  - A risk assessment has been performed to identify which profile options should be subject to the change management process, or all profile option changes are subject to the change management process
  - The change management documentation clearly identifies the profile options that are subject to the change management process or states that all profile option changes are subject to the change management process

- Control expectations overall:
  - A log-based or trigger-based auditing solution has been deployed to build a detailed audit trail of profile option changes
  - A quality assurance process is in place that tests for unauthorized changes by tracing actual changes back to approved changes
  - Testing of the change management process is performed to verify that the procedures have been followed and properly documented – approvals obtained, etc

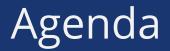

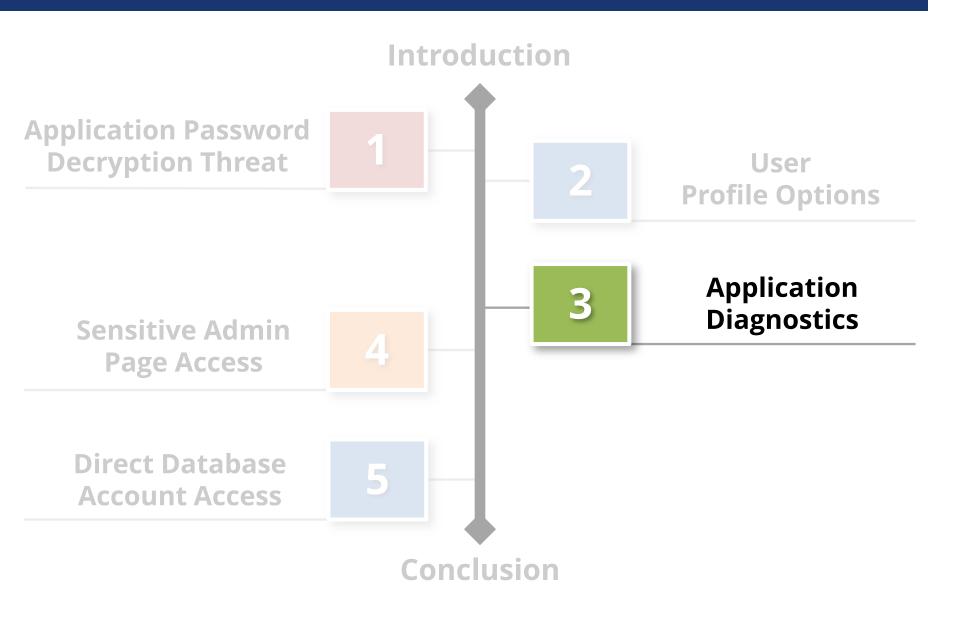

- Represents 'back door' access to tables
- Enabled through Utilities: Diagnostics profile option

| Eile Edit View Folder Tools Window                                                   | Help<br>Window Help<br>Oracle Applications Library<br>Keyboard Help | a 🌒 🥔 🎼 i 🎦 i                                                                                                    | ?                                                                                                    |
|--------------------------------------------------------------------------------------|---------------------------------------------------------------------|----------------------------------------------------------------------------------------------------|----------------------------------------------------------------------------------------------------|
| Global Name JTH Test Description Inactive Date Address Details Conta Ship-To Locatio | About Qracle Applications                                           | Display Database Error<br>Examine<br>Logging<br>Test Web Agent<br>Țrace<br>Debug<br>Properties<br>Custom Code<br>Client System Analyzer | <ul> <li></li> <li></li> &lt;</ul> |
| Extra Inform                                                                         |                                                                     | -To Site<br>mal Site                                                                                                    | [ ] ]                                                                                                    |

### Risks:

- Back door access to maintain data not visible through forms such as IDs
- Corruption of data

 Risks: Back door access to maintain data not visible through forms such as IDs

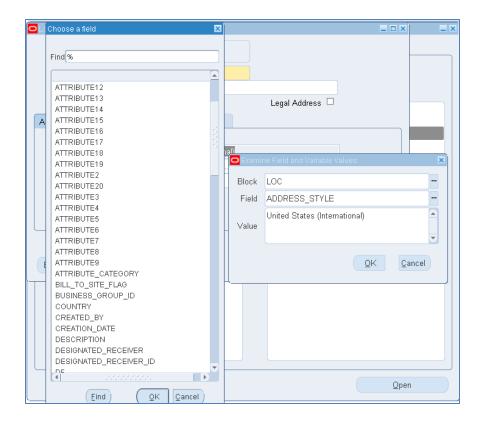

#### • Example – before:

| С | Location                |                           |                      | _ 🗆 ×                                                      | 1        |
|---|-------------------------|---------------------------|----------------------|------------------------------------------------------------|----------|
|   |                         | Scope<br>⊙ <u>G</u> lobal | ⊖L <u>o</u> cal      |                                                            |          |
|   | Name                    | JTH Test                  |                      |                                                            |          |
|   | Description             |                           |                      |                                                            |          |
|   | Inactive Date           |                           |                      | Legal Address 🗖                                            |          |
|   | Address Details Shippin | ng Details                | Other Details        |                                                            |          |
|   |                         |                           |                      |                                                            |          |
|   | Address Style           | United St                 | ates (International) | OAbout This Record                                         | ×        |
|   | Address                 | 12345 Ha                  | ppy LaneUnited       | Freated By: JEFF.HARE                                      |          |
|   | Timezone                |                           |                      | Creation Date: 13-MAR-2013 12:19:03                        |          |
|   |                         |                           |                      | Table Name: HR_LOCATIONS_V                                 | 13       |
|   |                         |                           |                      | Jpdated By: JEFF.HARE                                      | 12       |
|   |                         |                           |                      | Update Date: 13-MAR-2013 12:19:03<br>System Logon: UNKNOWN | <b>'</b> |
|   |                         |                           |                      | Terminal: UNKNOWN                                          |          |
|   |                         |                           |                      |                                                            |          |
|   | Extra Inform            |                           |                      |                                                            |          |
|   | E <u>x</u> tra Inform   |                           |                      | ( OK                                                       | 0        |
|   | · Octop                 |                           |                      | ( <u> </u>                                                 |          |
|   | Requests                |                           |                      | \                                                          |          |

• Example – change made:

| O Location              |                           |                    |          |                                             |       | _ 🗆 ×        | _     |
|-------------------------|---------------------------|--------------------|----------|---------------------------------------------|-------|--------------|-------|
|                         | Scope<br>© <u>G</u> lobal | ⊖ L <u>o</u> cal   |          |                                             |       |              |       |
| Name                    | JTH Test                  |                    |          |                                             |       |              |       |
| Description             |                           |                    |          |                                             |       |              |       |
| Inactive Date           |                           |                    |          | Legal Address 🛛                             |       |              |       |
| Address Details Shippir | ig Details                | Other Details      |          |                                             |       |              |       |
|                         |                           |                    |          |                                             |       |              |       |
| Address Style           | United Sta                | ates (Internationa | n<br>🗖 E | a ta an manada a sa an Albanda a ta ba Alba | - 1   |              |       |
| Address                 | 1 Fraudule                | ent Address        | Exam     | nine Field and Variable V                   | aiues |              | ×     |
| Timezone                |                           |                    | Block    | LOC                                         |       |              |       |
|                         |                           |                    | Field    | ADDRESS_LINE_1                              |       |              |       |
|                         |                           |                    | Value    | 1 Fraudulent Addres                         | ŝ     |              |       |
|                         |                           |                    |          |                                             |       |              |       |
| E <u>x</u> tra Inform   |                           |                    |          |                                             | Q     | K <u>C</u> a | ancel |

#### • Example – after:

|                     |                     |                           |                      |                            |                                                                        |                   | 1            |      |
|---------------------|---------------------|---------------------------|----------------------|----------------------------|------------------------------------------------------------------------|-------------------|--------------|------|
| Location            |                     |                           |                      |                            |                                                                        | _ [               |              |      |
|                     |                     | Scope<br>• <u>G</u> lobal | ⊖Local               |                            |                                                                        |                   |              |      |
|                     | Name                | JTH Test                  |                      |                            |                                                                        |                   |              |      |
|                     | Description         |                           |                      |                            |                                                                        |                   |              |      |
|                     | Inactive Date       |                           |                      | L                          | egal Address 🗆                                                         |                   |              |      |
| Address D           | etails Shippin      | g Details                 | Other Details        |                            |                                                                        |                   | _            |      |
|                     | Address Style       | United St                 | ates (International) | O About                    | This Record                                                            |                   |              | ×    |
|                     | Address<br>Timezone | 1 Fraudul                 | ent AddressU         | Cicale                     | d By: JEFF.HARI<br>on Date: 13-MAR-                                    |                   |              |      |
|                     |                     |                           |                      | Update<br>Update<br>System | Name: HR_LOCA<br>ed By: JEFF.HAR<br>e Date: 13-MAR-2<br>m Legen: UNKNO | E<br>013 12:40:04 | ]            | 2002 |
|                     |                     |                           |                      | Termir                     | al: UNKNOWN                                                            |                   |              | ◄    |
| E <u>x</u> tra Info |                     |                           |                      |                            |                                                                        |                   | ( <u>o</u> k | )    |
|                     | Requests            |                           |                      |                            |                                                                        |                   |              |      |

- Recommendations:
  - Do not allow in Prod for ANYONE other than those that already have access to the APPS password.
  - See more recommendations related to profile options in earlier section on profile options

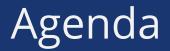

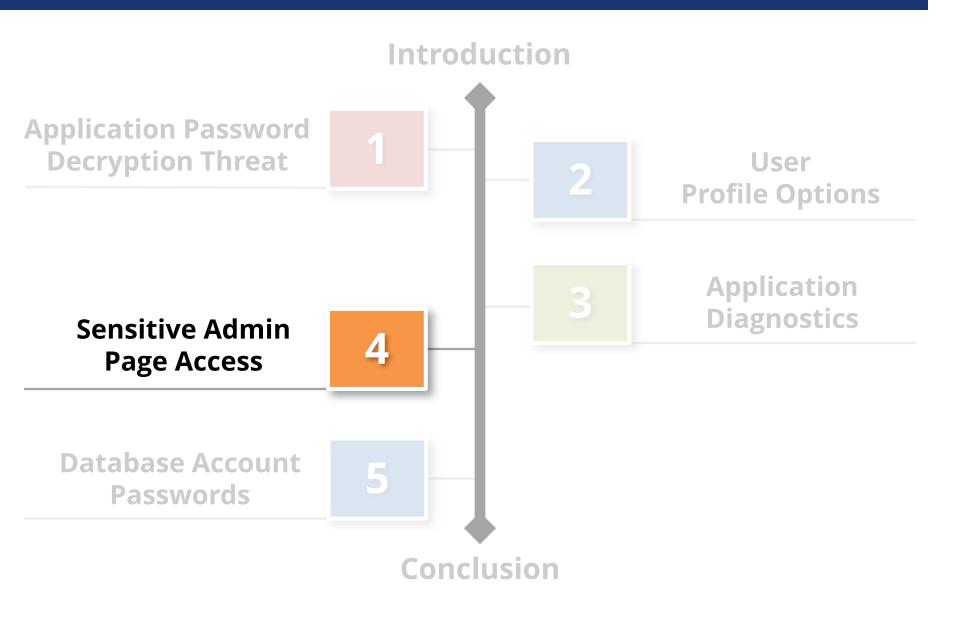

## MOS 1334930.1 Sensitive Administrative Pages in Oracle E-Business Suite

Some **forms** and **pages** in Oracle E-Business Suite allow a user to modify the functionality of the applications by specifying values such as **SQL statements**, **SQL fragments** such as WHERE clauses, HTML strings, and **operating system commands** or environment variables.

#### Threat

Non-privileged users may be able to execute SQL as the APPS database account or operating system commands as the database owner.

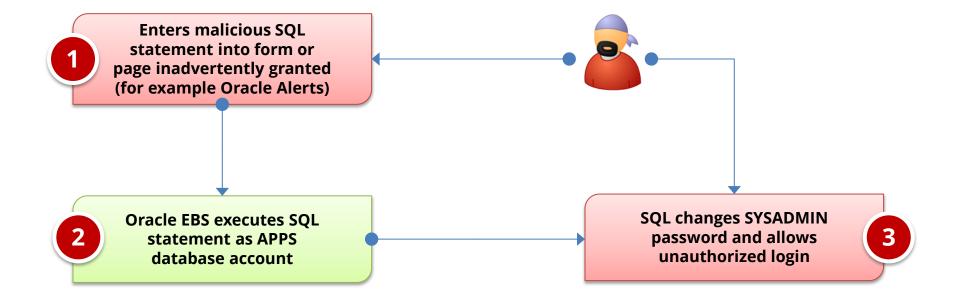

# Forms that Allow SQL (Partial Listing)

- Applications
- Attribute Mapping
- Attribute Mapping Details
- Audit Statements
- Business Rule Workbench
- Create QuickPaint Inquiry
- Custom Stream Advanced Setup
- Defaulting Rules
- Define Assignment Set
- Define Data Group
- Define Data Stream
- Define Descriptive Flexfield Segments
- Define Dynamic Resource Groups
- Define Function
- Define Pricing Formulas

- Define Pricing Formulas
- Define Security Profile
- Define Validation Templates
- Define Value Set
- Define WMS Rules
- Dynamic Trigger Maintenance
- Foundation Objects
- PL/SQL tester
- QA Collection Plan Workbench
- Register Oracle IDs
- SpreadTable Diagnostics Form
- Spreadtable Metadata Administration
- Workflow Activity Approval Configuration Framework
- Workflow Process
   Configuration Framework
- Write Formula

### Sensitive Administrative Pages

 Sensitive forms and pages often not given appropriate emphasis in SOD matrices

Review SOD matrices to verify all functions are listed

- Oracle listings of sensitive forms and pages are not complete due to the complexity of the application
   Very difficult to identify every possible form and page
- User access at the function level must be reviewed to identify priviliege violations

Use Oracle provided SQL script to get a listing of function access

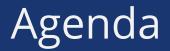

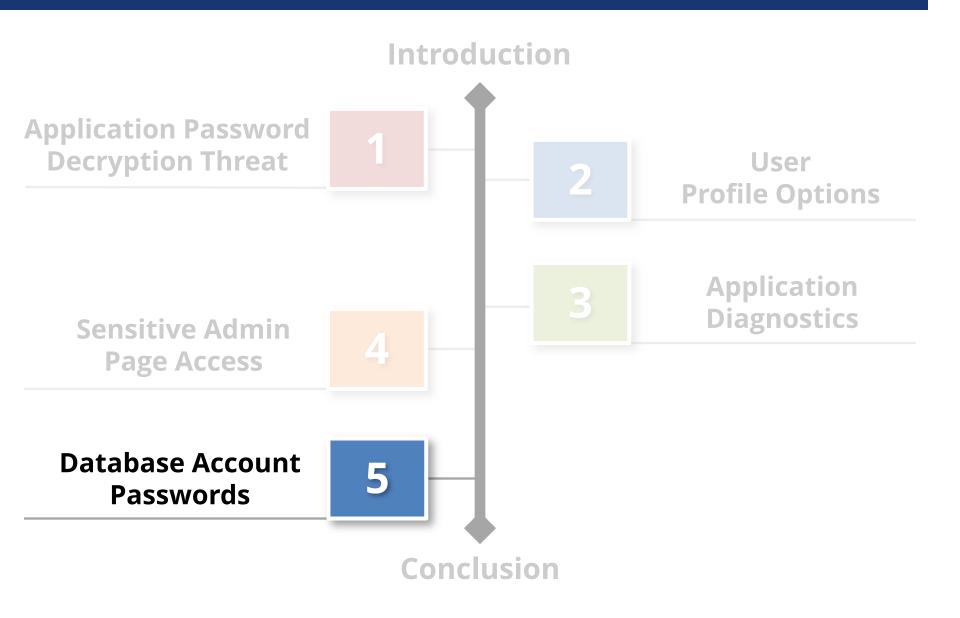

#### Threat

Default or weak database passwords may allow unauthorized access to the database. Almost every database account can have privileged access.

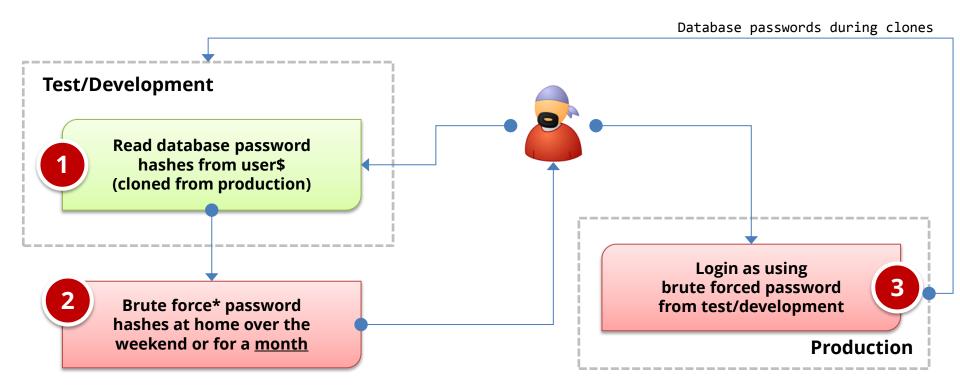

\*Google: oracle password cracker

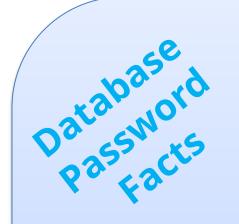

- Oracle Database password algorithm published
  - Oracle 11g hash changed to
     SHA-1 old DES hash also stored
- Hash is unique to the username, but common across all versions and platforms of the Oracle database
  - SYSTEM/MANAGER is always
     D4DF7931AB130E37 in every
     Oracle database in the world
- Database password hashes cloned to development

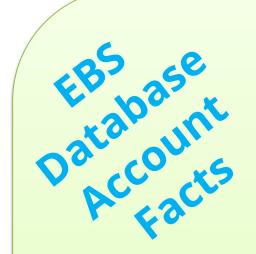

#### 300+ database accounts by default

- One account for each module (GL=GL) and a few extras (APPS)
- Default password for almost all accounts is the username
- Every EBS database account has significant privileges
- A new database account is added for each new product module during an upgrade or patching
  - R12.1 upgrade = CA, DDR, DNA, DPP, FTP, GMO, IBW, INL, IPM, ITA, JMF, MTH, PFT, QPR, RRS, ...

### Default Oracle Password Statistics

| Database<br>Account | Default<br>Password | Exists in<br>Database % | Default<br>Password % |
|---------------------|---------------------|-------------------------|-----------------------|
| SYS                 | CHANGE_ON_INSTALL   | 100%                    | 3%                    |
| SYSTEM              | MANAGER             | 100%                    | 4%                    |
| DBSNMP              | DBSNMP              | 99%                     | 52%                   |
| OUTLN               | OUTLN               | 98%                     | 43%                   |
| MDSYS               | MDSYS               | 77%                     | 18%                   |
| ORDPLUGINS          | ORDPLUGINS          | 77%                     | 16%                   |
| ORDSYS              | ORDSYS              | 77%                     | 16%                   |
| XDB                 | CHANGE_ON_INSTALL   | 75%                     | 15%                   |
| DIP                 | DIP                 | 63%                     | 19%                   |
| WMSYS               | WMSYS               | 63%                     | 12%                   |
| CTXSYS              | CTXSYS              | 54%                     | 32%                   |

\* Sample of 120 production databases

### Brute Forcing Database Passwords

A number of efficient password brute forcing programs exist for Oracle

- Speed is at least 1 million passwords per second for desktop/laptop
- Speed is around 100 million passwords per second for specialized hardware (FGPA/GPU)
- Only the username and hash are required
- Estimated time to brute force a password of x length –

| Length | Permutations          | <u> Time (desktop)</u> | <u> Time (GPU)</u> |
|--------|-----------------------|------------------------|--------------------|
| 1      | 26 (26)               | 0 seconds              | 0 seconds          |
| 2      | 1,040 (26 x 39)       | 0 seconds              | 0 seconds          |
| 3      | 40,586 (26 x 39 x 39) | 0 seconds              | 0 seconds          |
| 4      | 1,582,880             | 1.5 seconds            | 0 seconds          |
| 5      | 61,732,346            | 2 minute               | 6 seconds          |
| 6      | 2,407,561,520         | 40 minutes             | 24 seconds         |
| 7      | 93,894,899,306        | 1 day                  | 15 minutes         |
| 8      | 3,661,901,072,960     | 42 days                | 10 hours           |
| 9      | 142,814,141,845,466   | 1,600 days             | 16 days            |

### How to Check Database Passwords

## Use Oracle's DBA\_USERS\_WITH\_DEFPWD

- Limited set of accounts
- Single password for each account
- Command line tools (orabf, etc.)
   Difficult to run command line only

## AppSentry

- Checks all database accounts
- Uses passwords lists > 1 million passwords
- Allows custom passwords

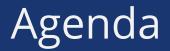

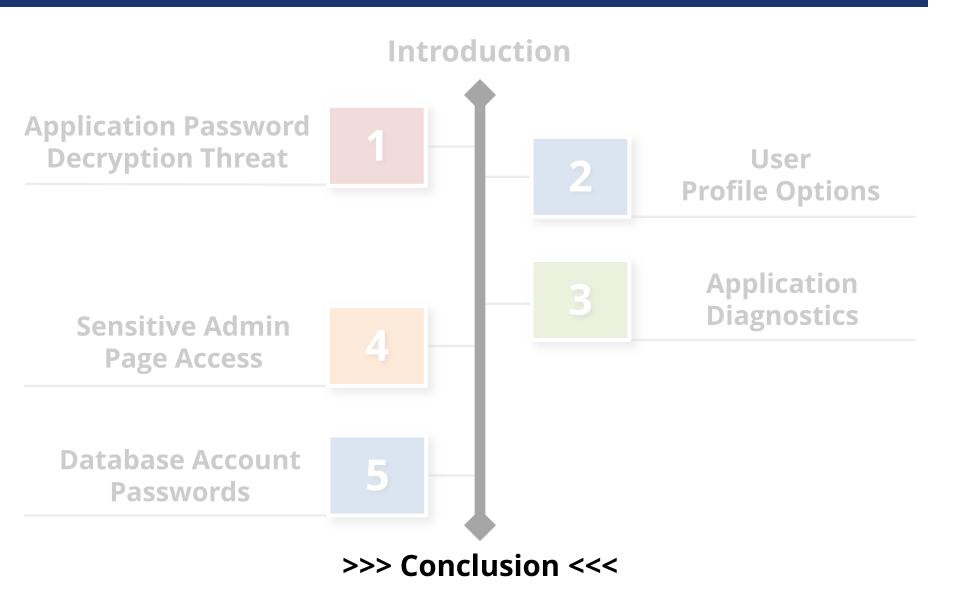

### Conclusions

- Security is complicated, not a one time event, and ever-changing
- Oracle's security documents cannot be relied upon as complete

## Upcoming Webinars

Sensitive Administrative Pages in Oracle EBS: Are You Overlooking This Threat Wednesday, April 24<sup>th</sup>, 2013 2:00pm EDT www.integrigy.com/upcoming-events

Oracle EBS Account Password Decryption Threat Explored Thursday, May 23<sup>rd</sup>, 2013 2:00m EDT www.integrigy.com/upcoming-events

#### Resources

| Integrigy's Website                                                       | www.integrigy.com<br>Oracle EBS Security Whitepapers and Blog                     |                                  |
|---------------------------------------------------------------------------|-----------------------------------------------------------------------------------|----------------------------------|
| ERP Risk Advisors<br>Oracle Internal Controls<br>and Security List Server | http://groups.yahoo.com/group/OracleSox                                           |                                  |
| ERP Risk Advisors Internal<br>Controls Repository                         | http://tech.groups.yahoo.com/group/oracleappsi<br>nternalcontrols                 |                                  |
| Jeff's Book                                                               | Oracle E-Business Suite Controls: Application<br>Security Best Practices [Amazon] |                                  |
| Oracle Support Security<br>Notes (MOS)                                    | Security Configuration                                                            | 189367.1 – 11i<br>403537.1 – R12 |
|                                                                           | DMZ Configuration                                                                 | 287176.1 – 11i<br>380490.1 – R12 |

#### Other Resources

- Recorded webinars at:
- <u>http://www.erpra.net/WebinarAccessPage.html</u>
- Free 10,000 assessment from ERP Risk Advisors. Details at: <u>www.erpra.net</u>

### **Contact Information**

#### Jeffrey T. Hare

Industry Analyst, Author ERP Risk Advisors

#### web: www.erpra.net

e-mail: jhare@erpra.net

linkedin: http://www.linkedin.com/in/jeffreythare

#### **Stephen Kost**

Chief Technology Officer Integrigy Corporation web: www.integrigy.com
e-mail: info@integrigy.com
blog: integrigy.com/oracle-security-blog
youtube: youtube.com/integrigy

Copyright © 2013 ERP Risk Advisors and Integrigy Corporation. All rights reserved.